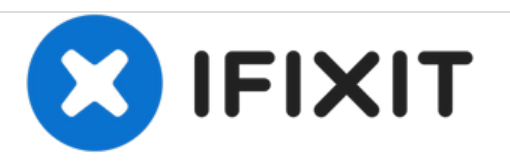

# **Lenovo Ideapad 320-15IAP Motherboard Replacement**

This guide will show you how to replace a broken motherboard in the Lenovo IdeaPad 320-15IAP laptop.

Written By: Franco Criscola

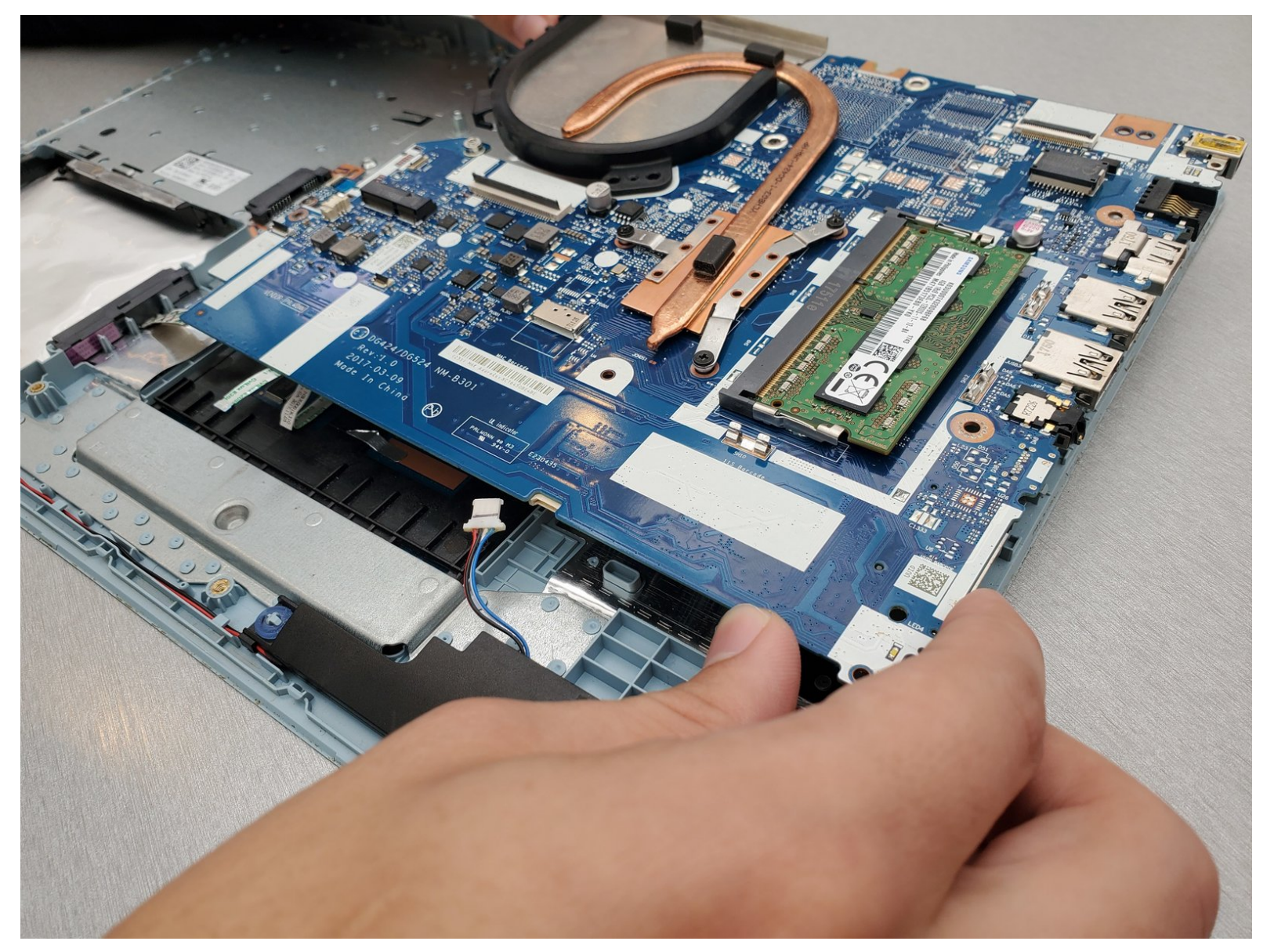

## **INTRODUCTION**

This guide will show you how to replace the motherboard in your Lenovo Ideapad 320-15IAP. In the simplest terms, the motherboard is responsible for processing all input and displaying the output on your screen. It facilitates the communication between the various other components of your computer. Motherboard failures are typically expressed in an inability to turn the computer on, trouble during startup, frequent and excessive glitching or crashes, and overall malfunctioning of the computer. If experiencing any of these problems, and troubleshooting has ruled out most other components, a motherboard replacement may bring new life to your otherwise busted machine.

### **TOOLS:**

- Phillips #0 [Screwdriver](file:///Item/Phillips_0_Screwdriver) (1)
- **iFixit [Opening](file:///Item/Plastic_Opening_Tools) Tools (1)**

#### **Step 1 — Motherboard**

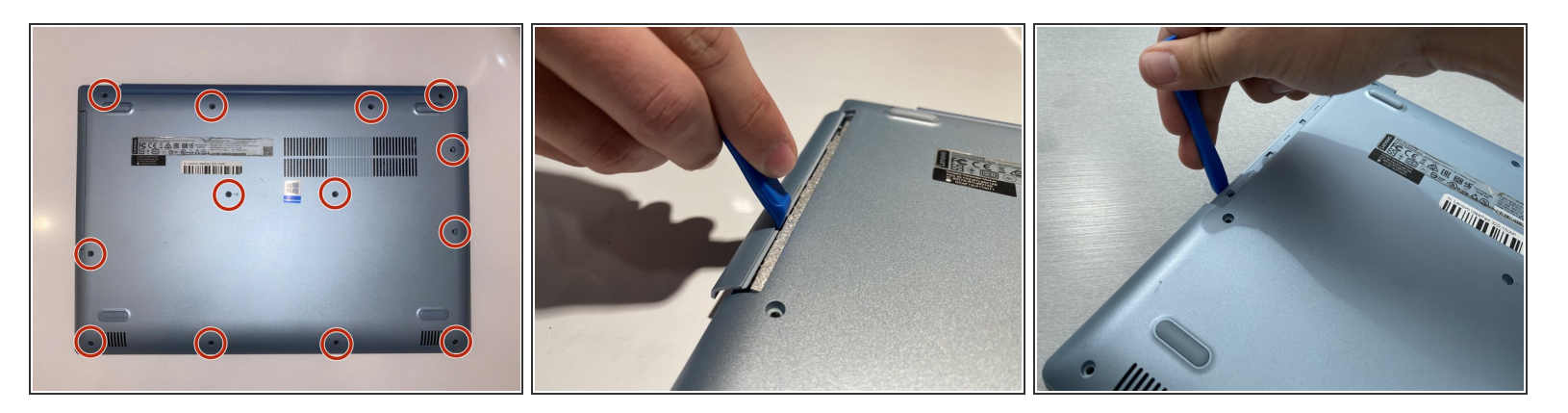

- Unscrew thirteen 6.5mm screws from the back panel with the Phillips #0 screwdriver.
- Pull the CD tray out with the opening tool once all screws are removed.
- Use the opening tool to pull the case off the laptop by prying up the back panel along the edges of the computer.  $\bullet$

#### **Step 2**

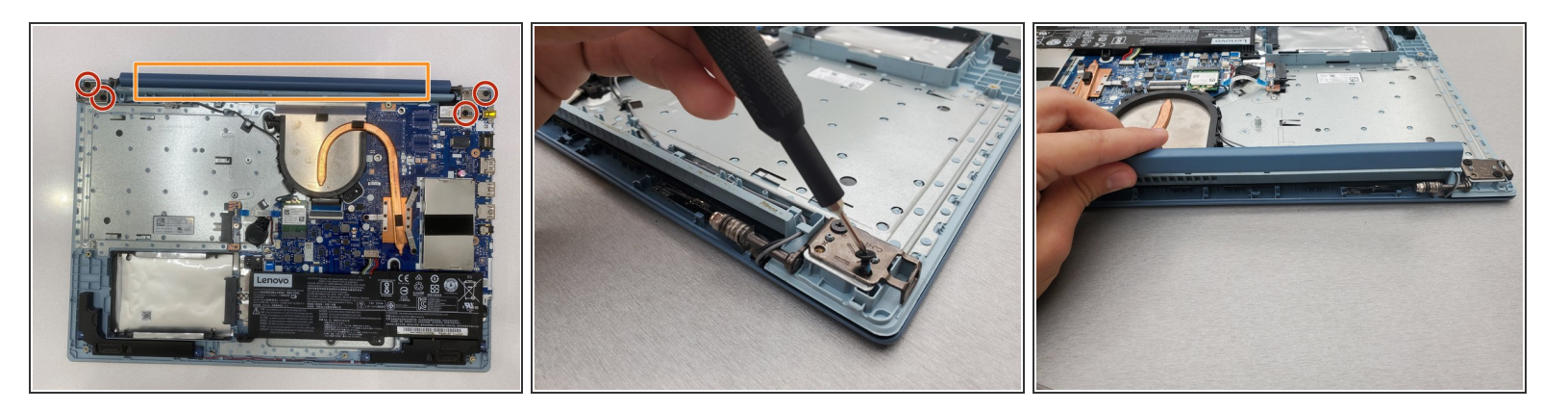

- Unscrew four 4.5mm screws from the screen brackets using a Phillips #0 screwdriver.
- Gently pull the wire protector from the back of the computer. You may hear cracking sounds but this is normal, as the locks are disengaging as you pull.  $\bullet$

#### **Step 3**

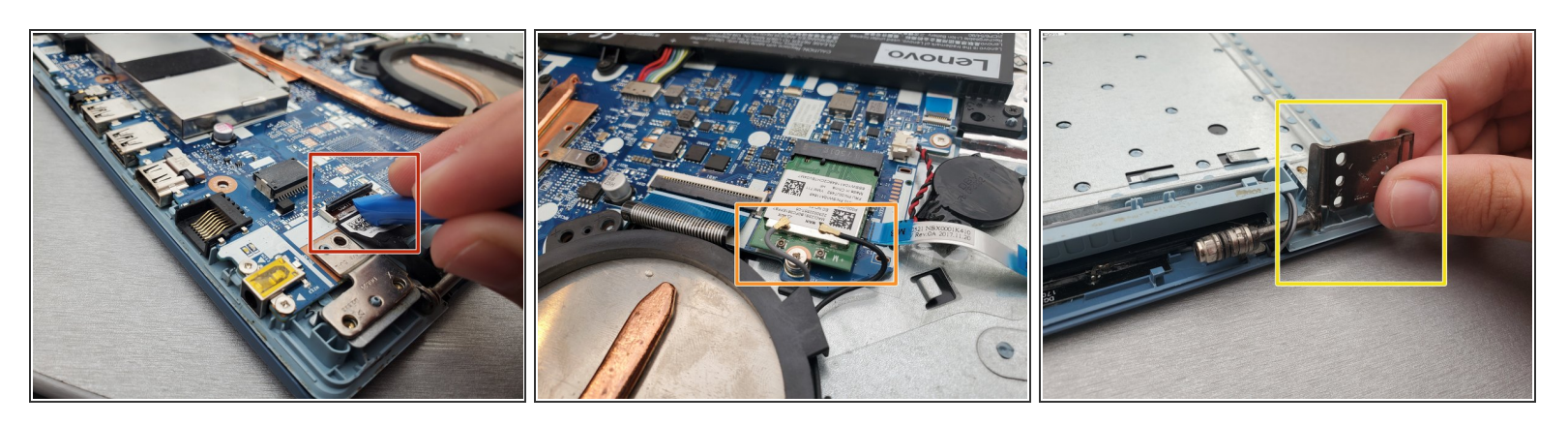

- Disconnect the display cable by lifting the black tab of the ZIF connector with the opening tool and gently pulling out the cable.  $\bullet$
- Disconnect the two coaxial cables on the WiFi card by gently pulling up on the wires.
- Lift up the screen brackets by prying upwards on them with an opening tool.
	- $(i)$  It may help to pry up on both brackets simultaneously, but only the righthand one needs to be lifted so that the motherboard can be removed from beneath it.

#### **Step 4**

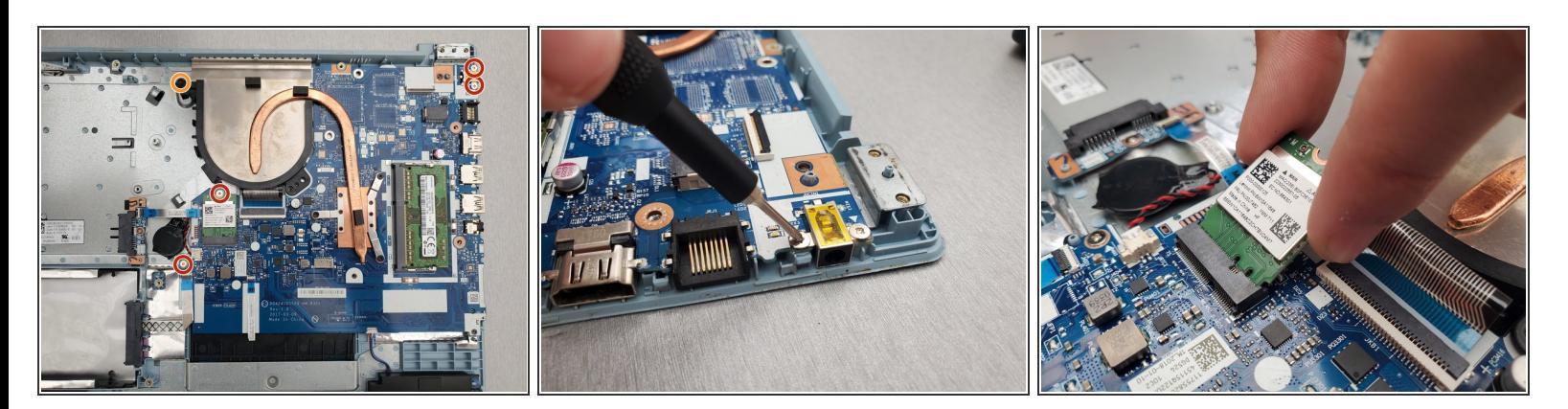

- Unscrew four 3mm silver screws on the motherboard using the Phillips #0 screwdriver.
- Unscrew the single 6mm black screw with a Phillips #0 screwdriver.
- Unscrewing one of the silver screws will force the WiFi card to pop up. If your new motherboard doesn't come with its own WiFi card, you should unplug the card and install it into your new motherboard.  $(i)$

#### **Step 5**

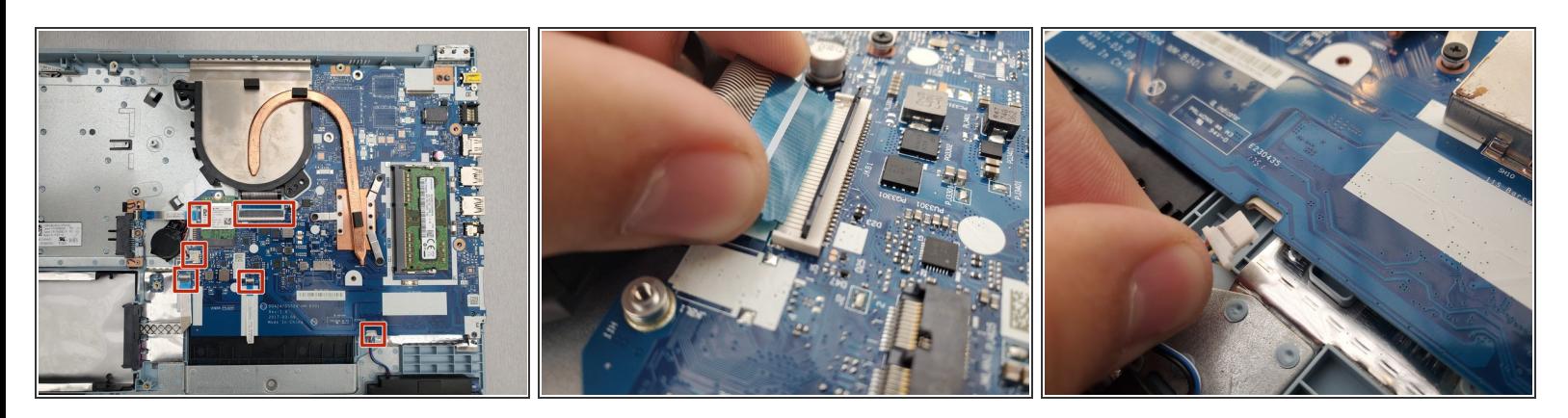

Remove the six ribbon cables by lifting up the locking black tabs from their ZIF connectors with a spudger, then gently pulling out the cables.  $\bullet$ 

#### **Step 6**

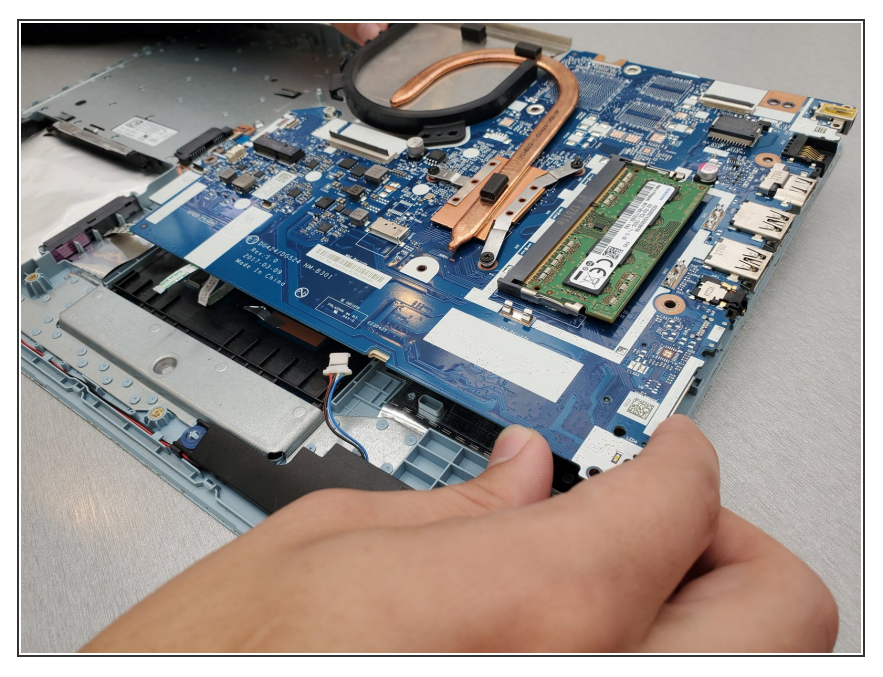

- Gently remove the motherboard, being sure that no cables are being pulled or snagged in the process.  $\bullet$
- $(i)$  If your new motherboard did not come with RAM sticks installed, you may need to transfer over your old RAM before reinstalling. Check out this quide to see how it's done.

To reassemble your device, follow these instructions in reverse order.